Uploading Forms on Team Snap

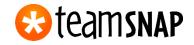

Appropriate Picture

Parents,

Please fill out the <u>LSA medical release form</u> and upload a copy to your player information, along with <u>Insurance Card</u> and <u>Birth Certificate</u>. TeamSNAP is a tool for our club and the team manager to have all information on all players in one spot.

Please follow the steps below to complete this process. Thanks!

## To upload your forms, follow the steps:

1. Click ROSTER

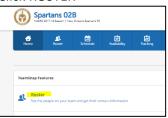

2. Click on your player

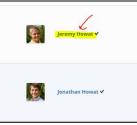

3. Scroll to the bottom to PLAYER LINKS and FILES

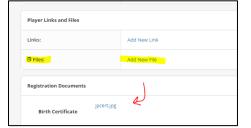

4. Once you add a new file, you will see it posted.

Make sure to upload <u>a PASSPORT LIKE photo</u>. This means that it should be a head shot of the player by him/hersself. The TeamSNAP picture will be uploaded and sent to LSA for the players' card. There is no need to upload a picture on Gotsoccer at this time. Just make sure your TeamSNAP picture is appropriate. Here is an example:

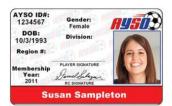

Thank you!

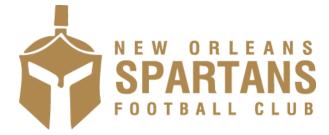